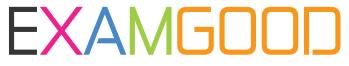

## **QUESTION & ANSWER**

Exam Good provides update free of charge in one year!

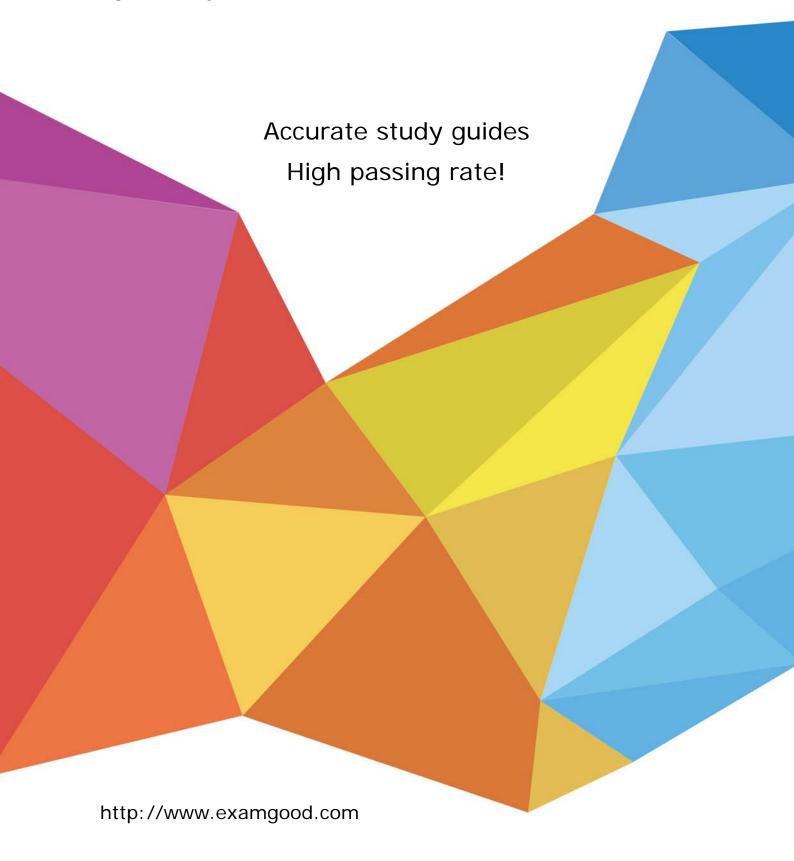

**Exam** : 070-177

Title : TS: Microsoft Project Server

2010, Configuring

Version: DEMO

The safer, easier way to help you pass any IT exams.

1. You have a Project Server 2010 environment with two servers. Server1 is running SQL Server 2008 and

Server2 is running SharePoint Server 2010.

Project Server 2010 is installed on Server2.

You need to configure your Project Server 2010 environment to allow Project Web App (PWA) to build

OLAP cubes.

What should you do on Server2?

A. Create two groups, one named Report Authors and one named Report Viewers.

B. Install the SQL Server 2008 Native Client and Analysis Management Objects.

C. Start Excel Services and configure trusted data connections.

D. Set up trusted data connection libraries for external data.

Answer: B

2. You have a Project Server 2010 environment with Microsoft SQL Server 2008 Analysis Services

installed.

You need to enable Project Server reporting. You start the Excel Services Web Service Application.

Which application should you start next?

A. Business Data Connectivity Service

B. Secure Store Service

C. Security Token Service

D. Access Services Web Service

Answer: B

3. You are installing Project Server 2010 on a Windows Server 2008 server.

During the installation, you receive an error message that says that your server is missing software

prerequisites.

You need to acquire all missing components.

What should you do?

A. Run the psconfig.exe –cmd evalprovision command.

B. Use the PSCOMPlus.exe command.

C. Use the Windows Server 2008 SetTracing utility.

D. Use the SharePoint 2010 Products Preparation Tool.

Answer: D

4. You are configuring Microsoft SQL Server 2008 Analysis Services for a Project Server 2010

environment.

You need to ensure that SQL Server 2008 Analysis Services is configured for building Project Server

2010 cubes.

Which two actions should you perform? (Each correct answer presents part of the solution. Choose two.)

A. Configure SQL Server network settings to enable remote connections.

B. Add the Farm Administrator account to the OLAP users local group.

C. Configure the Farm Administrators account to have administrative permissions in SQL Server Analysis

Services.

D. Create a SQL Server login for the Farm Administrator domain account and give it the required server

roles.

Answer: BC

5. You are installing Project Server 2010 in a multi-server environment.

You need to perform the necessary steps to complete the installation.

What should you do first?

A. Install SharePoint Server 2010.

B. Install Project Server 2010.

C. Install SQL Server Analysis Services.

D. Install SQL Server.

Answer: D

6. You are installing Project Server 2010. The Microsoft SQL Server database is located on a separate

server.

You need to configure the database to support remote users.

What should you do?

A. Configure local and remote connections to use named pipes.

- B. Configure local and remote connections to use TCP/IP.
- C. Enable the SQL Server Browser service.
- D. Enable SQL Server Agent for remote users.

Answer: B

7. You have a Project Server 2010 environment configured with default settings.

You need to provision a new Project Web App (PWA) instance that is a copy of the current environment.

What should you do?

- A. Use the Project Server service application in SharePoint Central Administration and provide the names of the databases to be used.
- B. Use the Project Server service application in SharePoint Central Administration and use the default database names.
- C. Extend the Project Web App (PWA) Web application to a new host header.
- D. Create a new site collection in SharePoint Central Administration.

Answer: A

8. You have a single-server Project Server 2010 environment.

You are installing a cumulative update on the server.

You need to maintain data integrity and ensure that users do not modify project data during the update process.

What should you do first?

- A. Stop the Project Server Events service.
- B. Quiesce the farm.
- C. Run the IISReset tool from the command line.
- D. Run the Upgrade-SPContentDatabase cmdlet from the SharePoint 2010 Management Shell.

Answer: B

9. You have a Project Server 2010 environment.

You install Project Professional 2010. Your user permissions in Project Server allow you to edit projects in Project Professional.

You need to open a project on Project Server in Project Professional.

What should you do first?

- A. Install the SQL Server Native Client.
- B. Open a project for editing in Project Professional from Project Server.
- C. Open the Project Server URL in Project Professional.
- D. Configure Project Professional with the Project Server account settings.

Answer: D

10. You have a Project Server 2010 environment.

You need to configure Project Server 2010 to integrate with Microsoft Exchange Server 2007 R2.

Which two actions should you perform? (Each correct answer presents part of the solution. Choose two.)

- A. Create a user account in Project Web App (PWA) for the application pool identity that is associated with your site.
- B. Create a user account in Project Web App (PWA) for each Exchange Client Access server.
- C. Enable task synchronization in Project Web App (PWA).
- D. Install Microsoft Outlook Web Access on Exchange Server.

Answer: BC